# **S21. Autour de l'utilisation du TABLEUR**

La fiche « Méthode Tableur » permettra à ceux qui n'ont jamais manipulé le tableur de prendre en main cet outil pour mieux comprendre les questions posées dans les exercices. La plupart du temps, il s'agit de voir si les bases du langage utilisé et l'utilité de l'outil sont connues.

## **Pour s'exercer<sup>1</sup>**

#### **Exercice 1<sup>2</sup>**

**1.** Parmi les nombres suivants, quels sont ceux qui sont des décimaux ? Justifier.

$$
\frac{1}{7} \; ; \; \frac{27}{8} \; ; \; \frac{91}{7} \; ; \; \frac{42}{17}
$$

**2.** En posant la division de 1 par 7, trouver l'écriture décimale périodique de  $\frac{1}{n}$ 7 .

Donner en justifiant rapidement la 32<sup>ème</sup> décimale du développement périodique de  $\frac{1}{n}$ 7 .

**3.** Le but de cette question est de produire l'écriture décimale périodique de  $\frac{42}{15}$ 17 .

En utilisant un tableur pour effectuer la division de 42 par 17, on obtient le tableau ci-dessous. A partir de la cellule A2, la colonne A donne les restes successifs de la division de 42 par 17. A partir de la cellule B2, la colonne B donne les quotients successifs.

- a. Donner, sans justifier la 20<sup>ème</sup> décimale de l'écriture décimale de  $\frac{42}{17}$ 17 .
- b. A partir de ce tableau, donner l'écriture décimale périodique de  $\frac{42}{\sqrt{2}}$ 17 .
- Subsets du langue united et a option de la contente de l'estimate du ministration de la contente du langue du langue du langue du langue du langue du langue du langue du langue du langue du langue du langue du langue du l
	- **4.** Expliquer pourquoi on est certain de retrouver dans la cellule A18 un reste déjà obtenu.
	- **5.** On se propose maintenant de retrouver l'écriture fractionnaire du rationnel *a* = 1,23 c'est-à-dire le nombre dont l'écriture décimale périodique est 1,232323... En calculant la différence 100a - a, trouver l'écriture fractionnaire de *a*.

## **Exercice 2**

ABCD est un trapèze rectangle en C et D tel que

 $AD = 2cm$ ,  $DC = 8cm$  et  $BC = 5cm$ .

On appelle O le milieu du segment [AB]. La figure ne respecte pas les dimensions.

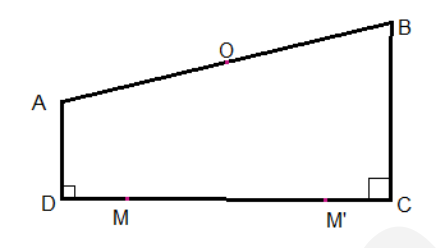

**1.** On admet qu'il existe deux points M et M' du segment [DC] tels que les triangles ABM et ABM' sont rectangles respectivement en M et M'. Construire, à la règle et au compas, les points M et M', sachant que  $DM < DM'$ .

**2. a**. Calculer AB.

**b.** On appelle *a* la mesure de DM, l'unité étant le centimètre. Exprimer AM² et BM² en fonction de *a*.

**c.** Démontrer que *a* est solution de l'équation  $x^2 - 8x + 10 = 0$ .

- **3.** Pour approcher les deux solutions de cette équation, on a utilisé un tableur dont voici une copie d'écran.
- **a.** En observant les colonnes A et B, l'utilisateur a décidé d'explorer les valeurs de *x* entre 1 et 2, puis entre 6 et 7. Expliquez ce choix. Décrire avec précision ce que fait l'utilisateur dans les colonnes D et E.
- **b.** Donner un encadrement d'amplitude un millième de chacune des deux solutions de l'équation  $x^2 - 8x + 10 = 0$
- **4.** Donner une valeur approchée des valeurs de DM et DM' au millième près par défaut.

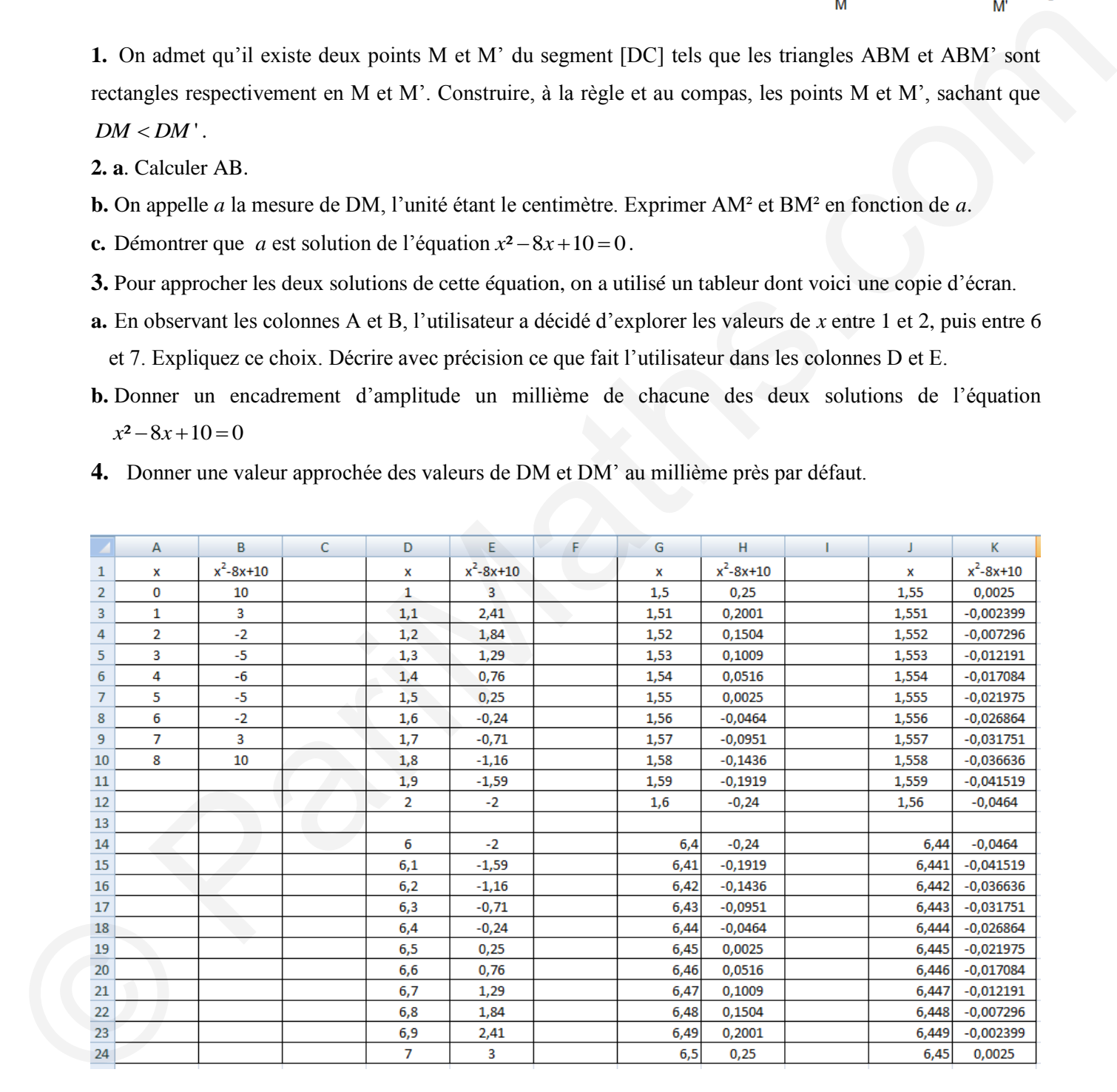

## **Exercice 3**

Un groupe de vingt-sept personnes va au théâtre. Les adultes paient 45€, et les enfants paient moitié prix. Leur dépense totale s'élève à 877,50€. On veut connaître le nombre d'adultes et le nombre d'enfants de ce groupe.

- **1.** Utilisation d'un tableur :
- **a.** En observant la feuille de calcul suivante, donner la solution du problème.
- **b.** Recopier et compléter la ligne 19.
- **c.** Sachant que la formule entrée dans la cellule B4 est *=27-A4,* quelles formules ont pu être écrites dans les cellules  $\overline{C4}$ ,  $\overline{D4}$  et  $\overline{E4}$  afin d'obtenir les valeurs de la feuille de calcul ci-dessous.
- **2.** Résoudre ce problème :
- **a.** En utilisant une méthode algébrique.
- **b.** En faisant appel à une démarche arithmétique.

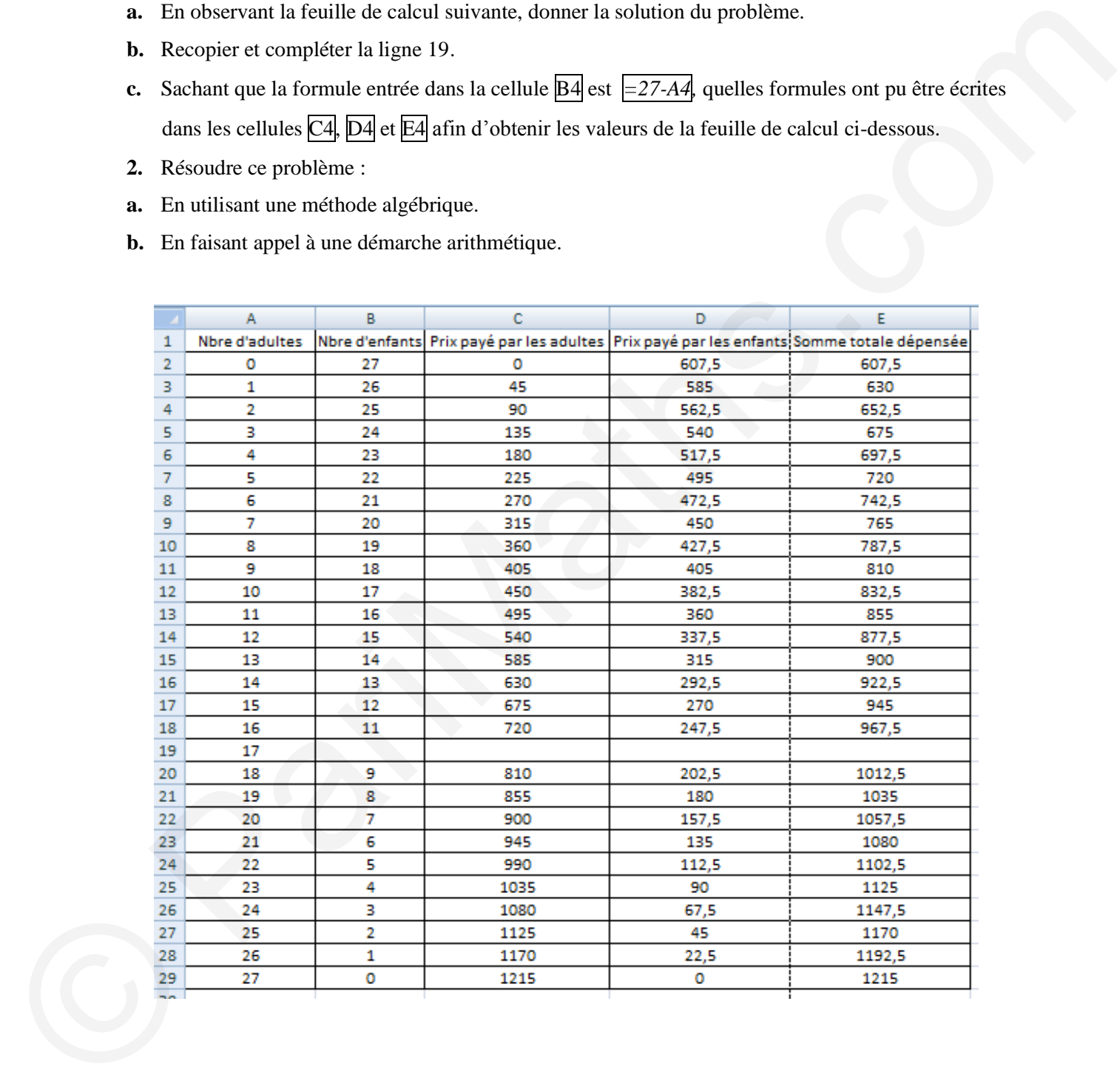

#### ☞ **A retenir<sup>3</sup>**

Le tableur est un outil informatique permettant l'automatisation de nombreux calculs. Les feuilles de calcul sont des tableaux comportant un ensemble de cellules liées par des relations logiques spatiales.

Les cellules d'une feuille de calcul sont les équivalents fonctionnels des variables. Elles peuvent contenir des formules, c'est-à-dire une série d'instructions qui permettent de calculer leur valeur à partir d'autres variables de la feuille de calcul, ou bien à partir de variables externes (comme la date ou l'heure).

Les programmes du collège évoquent<sup>4</sup>, à travers l'utilisation des tableurs-grapheurs, la façon particulière de désigner une variable par l'emplacement de la cellule où elle se trouve dans le tableau, et l'enrichissement qui en découle, pour le travail sur la notion de variable…

Par ailleurs, les programmes de lycée invite à l'utilisation des tableurs-grapheurs pour traiter efficacement les nombreuses données disponibles issues de situations réelles, pour en dégager des caractéristiques statistiques que la masse de données ne dévoile pas facilement, pour en faire émerger des représentations graphiques pertinentes, afin d'en tirer les informations essentielles, d'en faciliter l'analyse, d'en dégager un questionnement ou une problématique d'étude.

#### **La syntaxe**

L'utilisation du tableur nécessite l'apprentissage d'une syntaxe adaptée.

La valeur entrée dans une cellule est associée aux « coordonnées » de la cellule dans le tableau, par exemple A3. Une formule commence toujours par un signe =.

L'itération permet de calculer très rapidement une série de valeurs obtenues suite à une répétition successive d'un même calcul. Ainsi pour entrer la liste des cent premiers nombres pairs, on note dans la cellule A1 la valeur 0, dans la cellule  $\overline{A2}$  la formule =A1+2, puis ion itère cette formule en la « tirant » jusqu'à la ligne 100. L'affichage de la liste est immédiat.

La ponctuation a son importance. Ainsi la formule =SOMME(A1:A5) calcule la somme de tous les nombres de A1 à A5. Par contre la formule =SOMME(A1;A5) calcule la somme de A1 et A5, c'est-à-dire A1+ A5. Prudence donc….

La barre d'outils du logiciel permet de retrouver rapidement les formules non connues ou oubliées. Ainsi pour calculer la moyenne des nombres de A1 à A5, on peut utiliser directement =MOYENNE(A1 :A5).

Les tableurs utilisent les concepts de références relatives et absolues afin de faciliter l'édition et la compréhension des formules. La nomination relative de l'adresse d'une cellule se fait sous la forme A1, c'est-à-dire par le repérage colonne/ligne. Lors d'une itération de formule, on peut être amené à vouloir bloquer la colonne ou la ligne. Le symbole \$ est alors utilisé. Placé devant, il bloque l'élément choisi : ainsi \$A1 pourra s'itérer en \$A2, \$A3…, la colonne A étant fixée, alors que A\$1 pourra s'itérer en B\$1, C\$1…., la ligne 1 étant fixée. Enfin \$A\$1 rend absolue l'adresse de la cellule. Cela peut être utile pour fixer une donnée qui ne doit pas changer. de la fouile de cabad, on bien à parir de variables externes (commuti date on Pheuve).<br>
Les programes du collège Scongent", à turvent l'unitation des tables on Pheuples considerative la disponsition de Scongent de Scongen

1

<sup>3</sup> Voir 'Méthode tableur'

Parimaths.com CRPE 2010-2011 CMJ 4 Eduscol/programmes de l'enseignement des Mathématiques, des SVT, de Physique et Chimie 2007